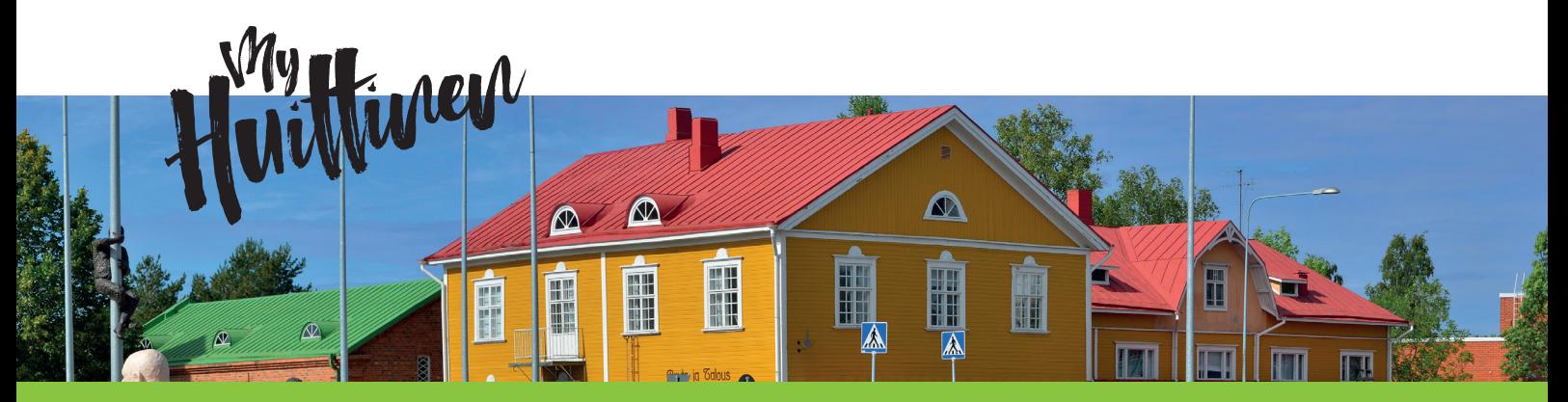

## **Myytävät ja vuokrattavat liiketilat Huittisissa**

## **Kirjautuminen palveluuun**

- 1. Jos sinulla ei ole maksullisia tunnuksia palveluun, pyydä ilmaiset tunnukset liiketilan lisäämistä varten: myynti@myhuittinen.fi.
- 1. Kirjaudu MyHuittinen-palveluun oikean yläkulman valikon **Kirjaudu palveluun -linkistä**.
- 2. Syötä käyttäjätunnus ja salasana jotka olet saanut sähköpostilla.

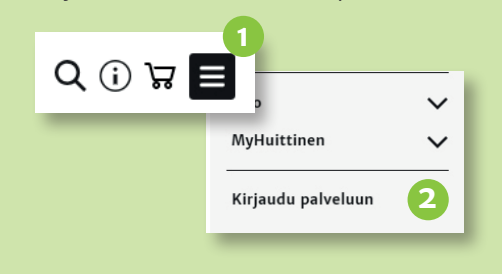

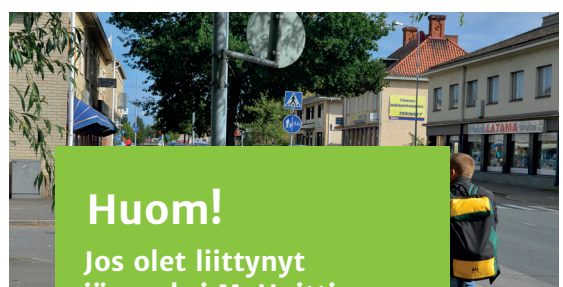

**jäseneksi MyHuittinen -palveluun näkyvät tarjolla olevat toimitilat myös yrityksesi sivulla.** 

## **Liiketilan lisääminen palveluun**

**Voit lisätä myytävän tai vuokrattavan liiketilan näkyviin MyHuittinen-sivustolle.** 

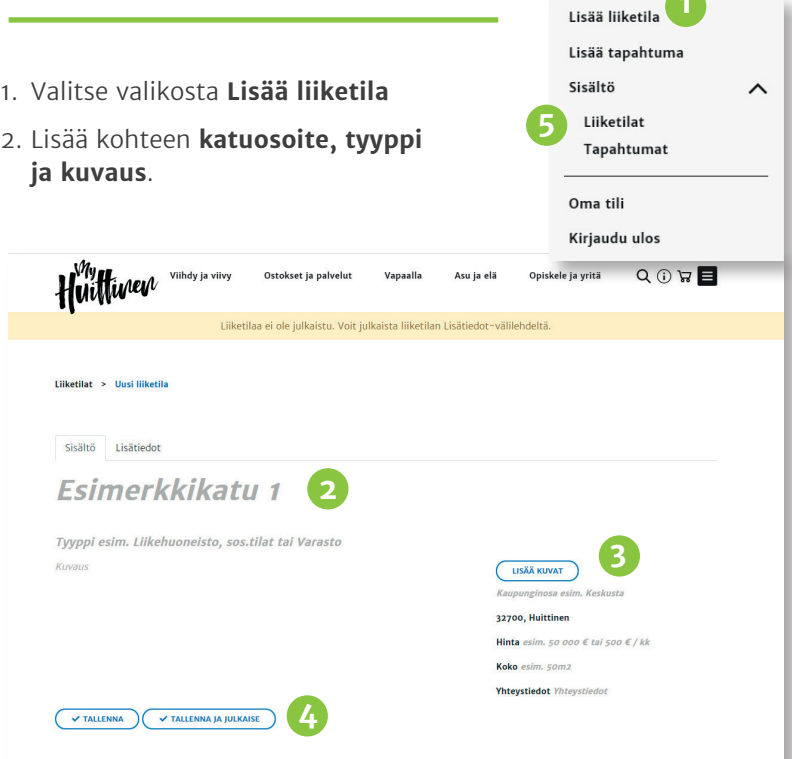

- 3. Lataa kohteen **kuvat** ja täytä **osoite-, hinta-, koko- ja yhteystiedot**
- 4. Muista painaa lopuksi **tallenna ja julkaise**-nappia! Nyt liiketilan pitäisi löytyä Opiskele ja yritä -osiosta, Tontit ja toimitilat -sivulta.
- 5. Voit **muokata** tietoja tai **poistaa** kohteen valitsemalla valikosta **Sisältö-**linkin alta **Liiketilat**.

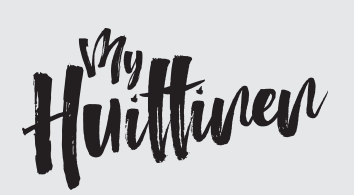

Sanna Vatka MyHuittinen –vastaava Huittisten Sanomalehti Oy Puh. +358 44 740 8021 sanna.vatka@myhuittinen.fi

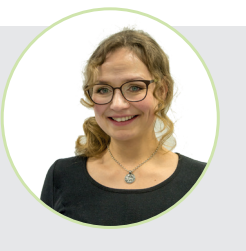

Timo Lamminen Tekninen tuki Puh. 045 327 5668 timo.lamminen@huima.com